# Отказоустойчивое подключение к **TTK ASTS**

## Введение

Серверные и клиентские части программно-технического комплекса торговой системы ASTS обладают встроенными механизмами отказоустойчивого взаимодействия. Все серверы торговой системы ASTS имеют, как минимум, два сетевых подключения с разными IP адресами, что позволяет подключаться к каждому из них по различным сетевым маршрутам. Клиентское и серверное программное обеспечение использует специальный механизм подключения к торговой системе, который обеспечивает:

- Выбор сервера с необходимым, доступным сервисом (рынком)  $\blacktriangle$
- $\blacktriangle$ Выбор наилучшего маршрута подключения
- $\blacktriangle$ Выбор наименее загруженного сервера доступа
- $\blacktriangle$ Автоматическое переподключение в случае прерывания связи.

На клиентском месте механизм подключения к торговой системе реализуется программной библиотекой tsmr.dll и управляется обычно через файл настроек tsmr.ini и лиалоговое окно параметров полключения.

Для обеспечения надежного, отказоустойчивого взаимодействия с торговой системой, Московская Биржа рекомендует своим клиентам использовать два канала передачи данных через разных провайдеров. Такое подключение называется резервированием и требует специальных настроек клиентских рабочих мест и схем организации сети клиента.

## Варианты схем резервированного подключения

Внимание! Предлагаемые схемы разработаны только для клиентских рабочих мест (терминалы трейдеров) и шлюзов для подключения по протоколу биржи. Для остальных компонентов торговой системы, таких как gateway, межсетевые экраны Cisco ASA/PIX, FIX-шлюзы и лр. настройка резервирования проволится после консультаций с соответствующими специалистами Московской Биржи или разработчиком системы. Данные схемы описывают только подключение к торговоклиринговой системе ASTS, они не применимы для подключения к торговой системе FORTS/Plaza и для работы по универсальной схеме подключения к двум системам. Предлагается три варианта схемы резервированного подключения, различающихся стоимостью реализации и степенью надежности. Все варианты предполагают использование двух каналов передачи данных, желательно через различных провайдеров. Встроенный в клиентское ПО механизм полключения к торговой системе обеспечивает автоматический выбор наименее загруженного сервера с доступным сервисом (рынком) и автоматическое переподключение в случае прерывания связи. Поэтому все предлагаемые варианты опираются только на этот механизм и не используют динамическую маршрутизацию и такие механизмы, как HSRP, поскольку они не способны обеспечить оптимального и надежного с точки зрения торговой системы подключения к необходимым ресурсам.

Следует обратить особое внимание, что для правильной работы механизма подключения к торговой системе, для всех вариантов схем, на клиентских местах должны быть должным образом настроены параметры ТСР/IР. (см. Необходимые настройки)

## **Вариант 1 (два маршрутизатора, два сетевых интерфейса)**

Преимущества:

- $\overline{A}$  Резервирование по каналам связи
- Резервирование оборудования в офисе клиента

Недостатки:

- На клиентском рабочем месте необходимо наличие второго сетевого интерфейса
- Высокая стоимость реализации

На Клиентском компьютере один интерфейс выбирается основным и через него указывается маршрут по умолчанию. Второй интерфейс назначается резервным и через него указываются статические маршруты к резервным интерфейсам серверов. Для правильной настройки статических маршрутов см. Необходимые настройки.

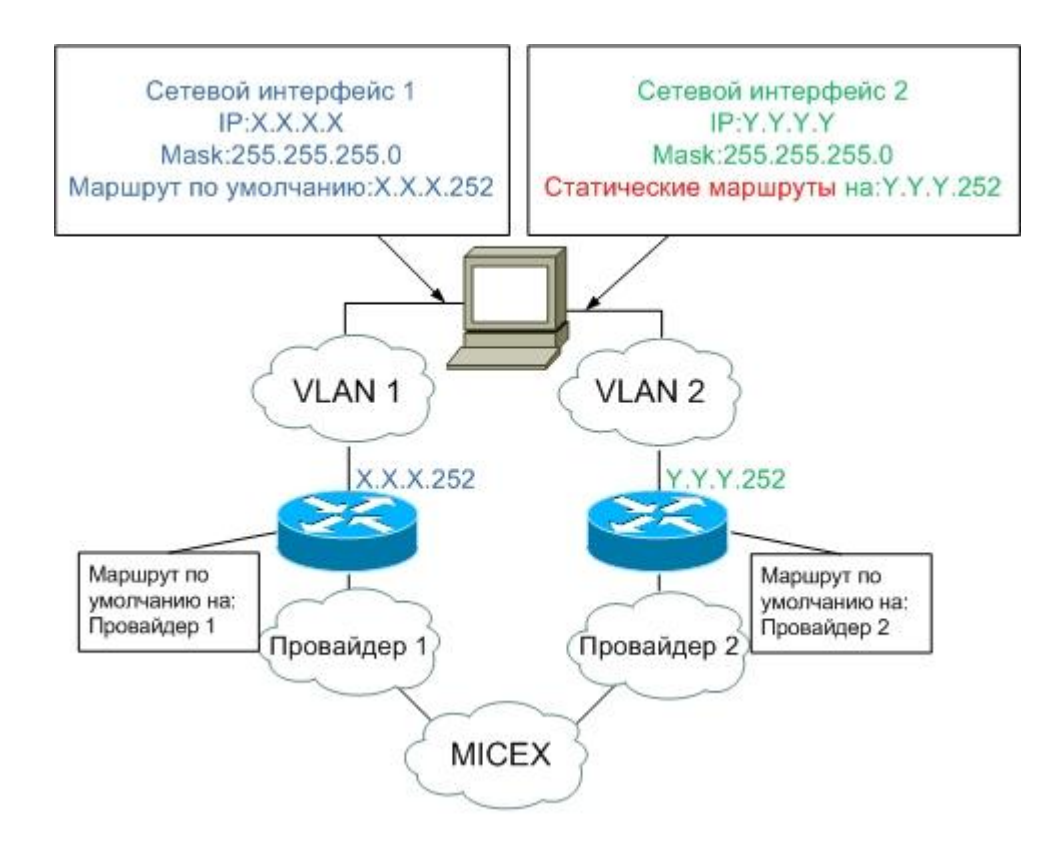

# **Вариант 2 (два маршрутизатора, один сетевой интерфейс)**

Преимущества:

- $\overline{A}$  Резервирование по каналам связи
- На клиентском рабочем месте необходимо наличие одного сетевого интерфейса Недостатки:
	- Предусматривается только частичное резервирование оборудования в офисе клиента
	- Высокая стоимость реализации

На сетевом интерфейсе клиентского компьютера указывается IP адрес LAN-сети одного провайдера и через эту сеть указывается маршрут по умолчанию. В дополнительных настройках сетевого интерфейса указывается второй IP адрес (алиас) из LAN-сети второго провайдера. Через маршрутизатор второго провайдера указываются статические маршруты к резервным интерфейсам серверов. Для правильной настройки статических маршрутов и IP алиаса см. Необходимые настройки.

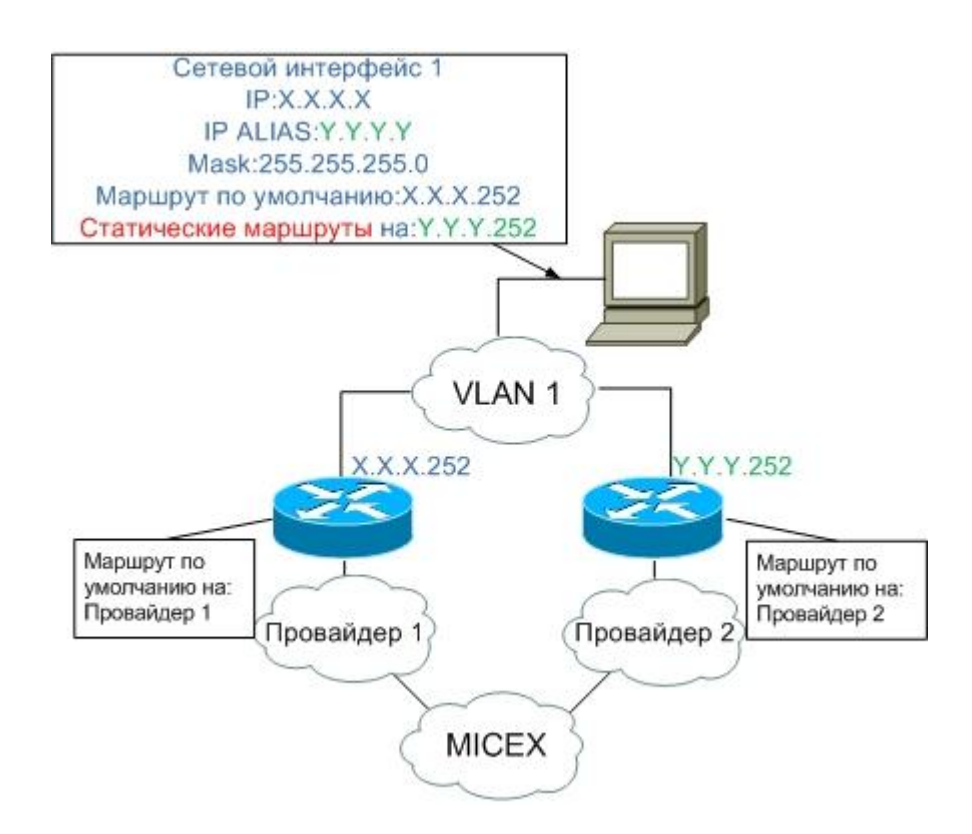

# **Вариант 3 (один маршрутизатор, один сетевой интерфейс)**

Преимущества:

- Резервирование по каналам связи
- На клиентском рабочем месте необходимо наличие одного сетевого интерфейса
- Низкая стоимость реализации

Недостатки:

Нет резервирования оборудования в офисе клиента

**Особенностью данной схемы** является необходимость внесения изменений в конфигурацию маршрутизатора!

Каналы обоих провайдеров подключаются к одному маршрутизатору. Чтобы обеспечить правильную маршрутизацию **на маршрутизаторе** настраивается Policy Based Routing (маршрутизация по источнику) и LAN-сети обоих провайдеров поднимаются на одном физическом интерфейсе.

На сетевом интерфейсе **клиентского компьютера** указывается IP адрес LAN-сети одного провайдера и через эту сеть указывается маршрут по умолчанию. В дополнительных настройках сетевого интерфейса указывается второй IP адрес (алиас) из LAN-сети второго провайдера. Через LAN-адрес маршрутизатора второго провайдера указываются статические маршруты к резервным интерфейсам серверов. Для правильной настройки статических маршрутов и IP алиаса см. Необходимые настройки.

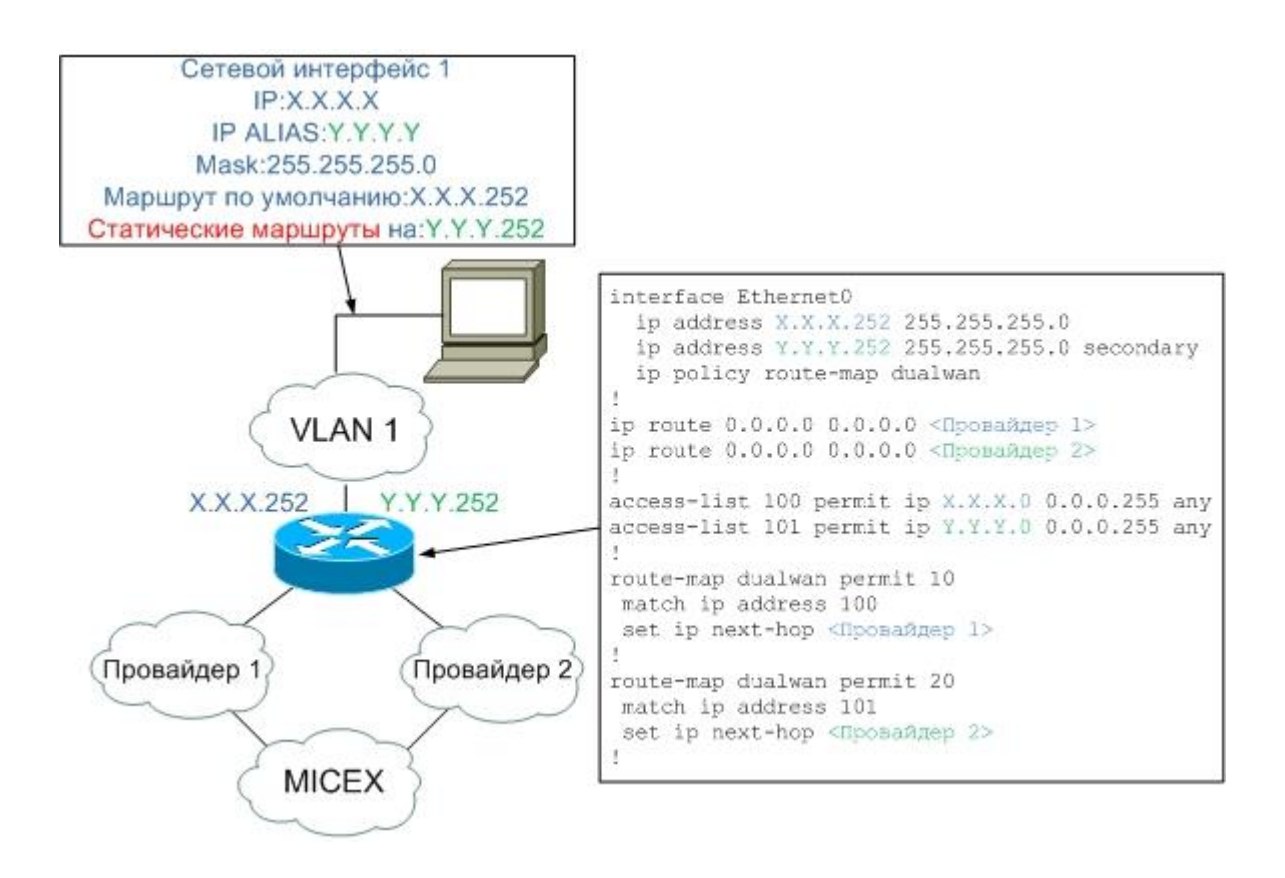

## Необходимые настройки

Внимание! Все изменения, описанные в этом локументе слелует проволить только по согласованию с вашим администратором компьютерной сети!

#### Настройка параметров подключения

Чтобы клиентское программное обеспечение имело возможность подключиться ко всем доступным серверам торговой системы, нужно указать все возможные сети для подключения. В зависимости от типа клиентского ПО и его версии, сети указываются либо в файле tsmr.ini либо в диалоговом окне параметров подключения в виде широковещательных адресов соответствующих сетей. На настоящий момент актуальным является следующий список сетей:

195.1.1.255, 195.1.2.255, 196.1.2.255, 196.1.5.255

## Настройка второго адреса (Все варианты)

Внимание! Последние октеты обеих адресов обязательно должны совпадать.

## Настройка второго адреса (Вариант 2 и Вариант 3)

Настройка второго IP адреса на сетевом интерфейсе производится в окне настроек протокола ТСР/IР сетевого интерфейса.

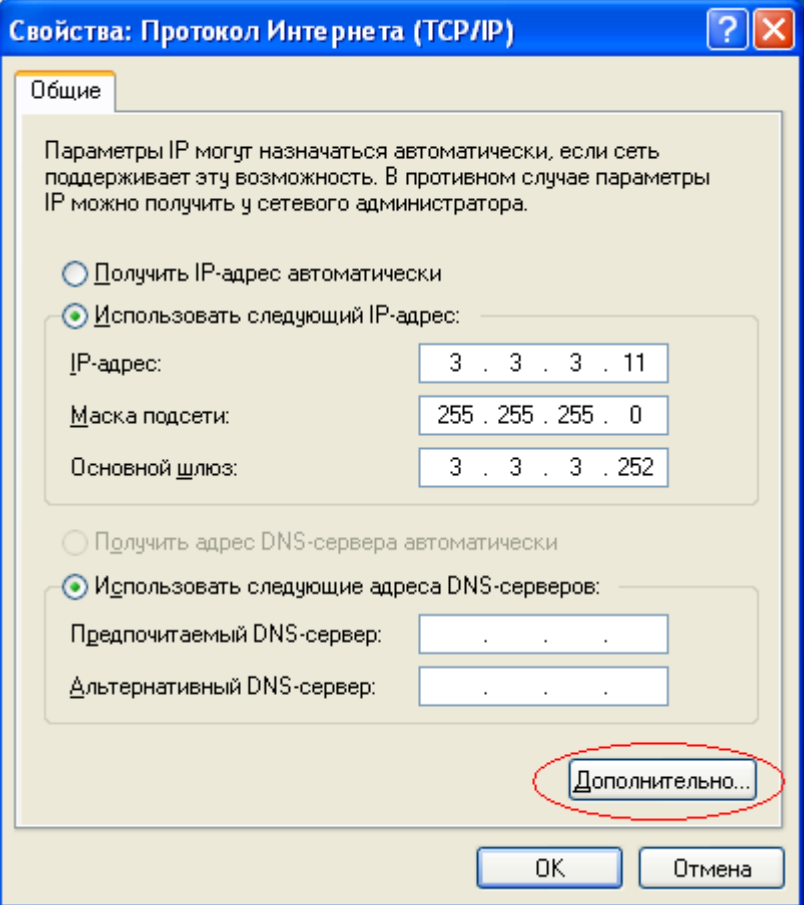

После настройки основного IP адреса нажмите на кнопку «Дополнительно...», перейдите в окно дополнительных настроек и введите второй IP адрес (алиас)

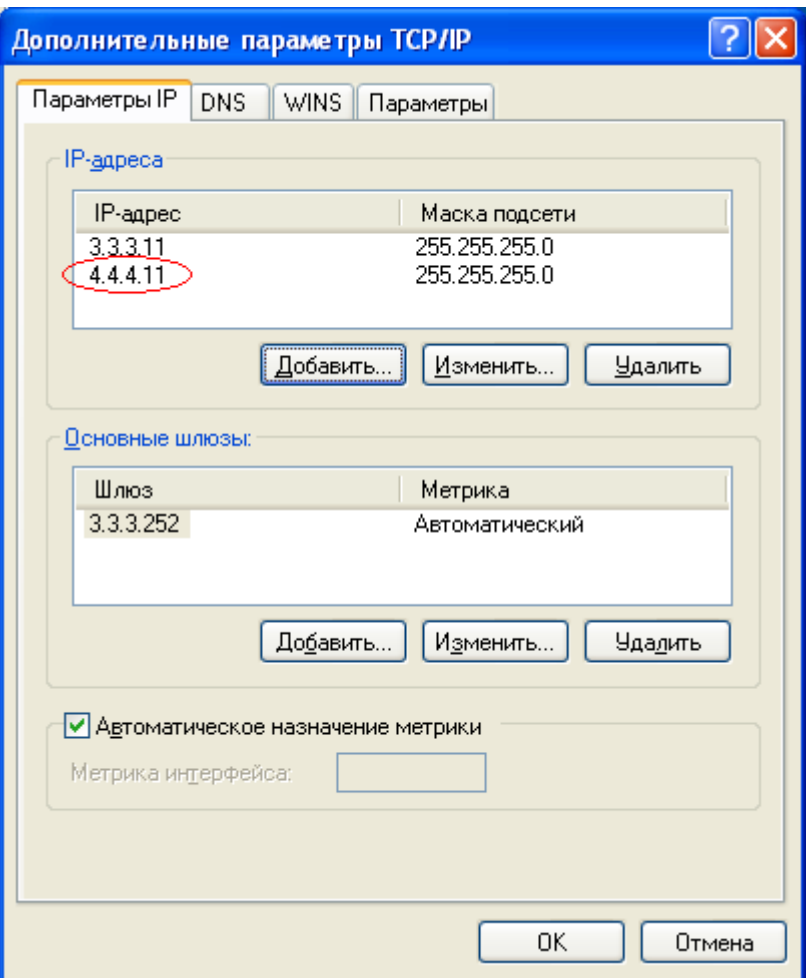

Обратите внимание, что основной шлюз указан только один. Через LAN-адрес маршрутизатора второго провайдера нужно указать статические маршруты к резервным интерфейсам серверов торговой системы.

#### **Настройка статических маршрутов на клиентских местах.**

Для первого варианта схемы, можно указать только два маршрута по умолчанию через оба интерфейса, но при некоторых условиях такая схема оказывается неработоспособной. В частности, если используется автоматическая метрика маршрутов и оба интерфейса работают на различных скоростях, один из каналов использоваться не будет и автоматического переподключения в случае прерывания связи не произойдет. Чтобы сделать подключение **безусловно надежным**, рекомендуется для всех трех вариантов указывать статические маршруты.

Ниже приведен список сетей, к которым подключены резервные интерфейсы серверов доступа торговой системы:

#### $\text{4}$  196.1.0.0/16

Допустим, один провайдер выделил вам адреса для LAN-а: 3.3.3.0/24, а второй провайдер адреса: 4.4.4.0/24. На клиентском маршрутизаторе принято указывать 252 в последнем байте адреса, соответственно маршруты к торговой системе на клиентских местах, нужно указывать через адреса 3.3.3.252 и 4.4.4.252.

Основной маршрут к торговой системе укажем через одного из провайдеров (например через 3.3.3.252) как маршрут по умолчанию. Этот же маршрут будет использоваться для доступа ко всем вспомогательным сервисам торговой системы. Через второго провайдера (через 4.4.4.252) укажем статические маршруты к резервным сетям серверов торговой системы.

Для этого в командной строке нужно ввести следующую команду: route add 196.1.0.0 mask 255.255.0.0 <4.4.4.252> -p

Алрес маршрутизатора указан в угловых скобках, поскольку в каждом конкретном случае его нужно заменить на адрес своего маршрутизатора.

Ключ "-р" в конце каждой команды, позволяет сохранить маршрут в реестре, так чтобы он восстановился после перезагрузки системы.

#### Управление загруженностью каналов

В нормальном режиме работы системы, когда одновременно работают оба канала, правильно настроена маршрутизация и в параметрах полключения перечислены все рекомендуемые сети, выбор канала через который осуществляется каждое конкретное подключение это случайный процесс никак не связанный с наличием других подключений из той-же сети и с пропускной способностью каналов.

Программное обеспечение рабочих мест и шлюзов позволяет влиять на выбор канала, через который предпочтительно будет установлено соединение с торговой системой, посредством параметра PrefBroadcast. В параметре PrefBroadcast указывается адрес сети, с сервером из которой будет предпочтительно установлено соединение, если из этой сети будет получен отклик хотя бы от одного сервера доступа (gateway). Если из сети указанной в параметре PrefBroadcast не будет получено ни одного отклика, то подключение осуществляется по обычной схеме.

При использовании параметра PrefBroadcast, в случае выхода из строя предпочтительного канала, происходит автоматическое переключение на резервный. При восстановлении связи по основному каналу обратного переключения автоматически не происходит, оно произойдет при следующем подключении к торговой системе.

Выбор канала, в зависимости от значения параметра PrefBroadcast, осуществляется в соответствии с записью в таблице маршрутизации по которой доступна сеть указанная в этом параметре.

В качестве значения PrefBroadcast рекомендуется указывать 195.1.1.255. В этом случае предпочтительно будет использоваться канал через который указан маршрут по умолчанию на данном компьютере.

#### Пример

В этом примере два шлюза настроены так, что в случае работоспособности обеих каналов, каждый шлюз работает по своему каналу. Такая схема гарантирует что в нормальном режиме оптимально используется пропускная способность обеих каналов. В случае выхода из строя одного из каналов только один шлюз потеряет связь с торговой системой и запустит процедуру переподключения.

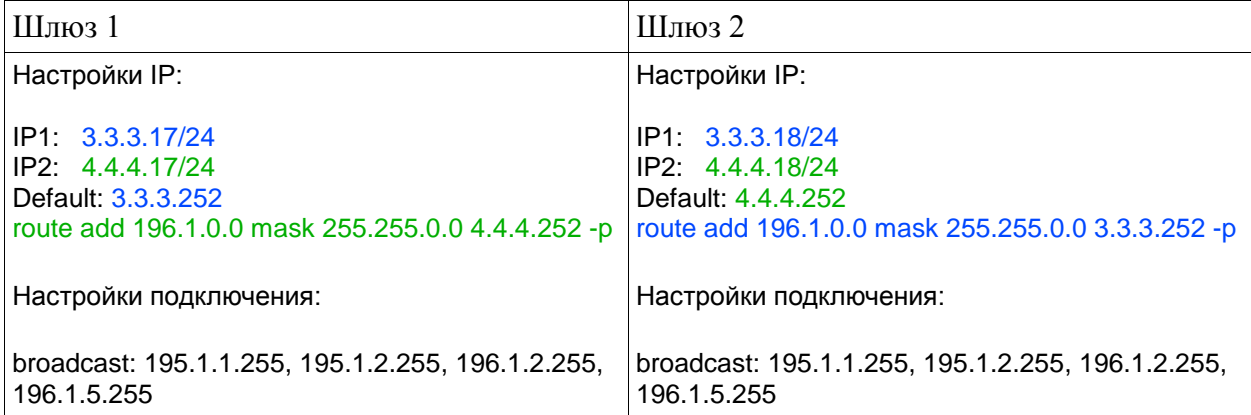

## **Настройка PrefBroadcast**

В поле может задаваться как конкретный адрес сервера доступа, так и адрес сети. В первом варианте, если от указанного сервера не получено ответа, то будет выполнен поиск доступного сервера по маске класса сети предпочтительного адреса (Например, при указании предпочтительного адреса 195.1.1.255 и отсутствии отклика от этого адреса, будет выполнен поиск по данной сети с маской 255.255.255.0).

#### **Терминал трейдера MICEX Trade SE/Currency/TI/FO/Commodity:**

Пункт меню Параметры -> Сервис -> вкладка "Подключение" -> поле "Адрес предпочтительного сервера доступа (сети)".

#### **Шлюз MICEX Bridge / TEAP:**

Начиная с версии 4.1 – поле Preferred Broadcast Address в настройках, в старых версиях шлюза - параметр PrefBroadcast в файле teap.ini.

#### **Шлюз MICEX Bridge Serial / TEServer:**

Команда меню "Файл" -> "Регистрация на торговом сервере" -> поле "Предпочтительный адрес"

#### **Универсальное Торговое мест СМА:**

1) файл tw.ini, секция [tsmr], параметр Prefered

2) файл tsmr.ini, параметр PrefBroadcast

#### **Шлюз CMA DFServer версии 3.х:**

Данную настройку можно выполнить с помощью dfagent.exe или непосредственно в конфигурационном файле dfserver\_ini.xml.

1) Настройка с помощью dfagent.exe:

Выбрать необходимый интерфейс, далее

команда меню "File" -> "Bridge" -> "Settings" -> поле "Preferred broadcasts"

2) При настройке через конфигурационный файл, в dfserver\_ini.xml необходимо добавить теги:

<PrefBroadcasts>

<PrefBroadcast>(Адрес предпочтительного сервера доступа (сети))</PrefBroadcast> </PrefBroadcasts>

*Во время редактирования dfserver\_ini.xml DFServer должен быть остановлен!!!*

#### **Тестирование**

Параметры сетевых подсистем различных версий ОС и различных уровней ServicePack могут отличаться и, соответственно, поведение стека TCP/IP может отличаться от ожидаемого. Поэтому после настройки всех параметров в **обязательном порядке** нужно произвести тестирование сконфигурированной системы.

Тестирование подразумевает поочередное прерывание связи по каждому из каналов и наблюдение за тем, как клиентское место переключается на второй канал. Прерывание связи лучше всего организовывать путем отключения WAN интерфейса в конфигурации маршрутизатора. (Для отключения в конфигурации соответствующего WAN интерфейса нужно ввести команду «shut» и для включения команду «no shut»)

При выставленных по умолчанию параметрах системы и не полностью загруженных каналах переключение фактически происходит примерно за 25 сек., поэтому при тестировании каждого канала интерфейс следует отключать не менее чем на минуту. При более коротком интервале стек TCP/IP может восстановить подключение по прежнему каналу и переход на резервный канал не произойдет.

Каналы рекомендуется поочередно отключить 3-4 раза с интервалом не менее чем в минуту. Клиентское программное обеспечение должно восстанавливать подключение при отключении любого из каналов.

## **Прочие параметры**

#### **Согласованность скорости и дуплекса**

Часто на работу клиентских мест значительное влияние оказывает неправильно выставленные параметры скорости и дуплекса на сетевых интерфейсах в LAN-е клиента. С каждой стороны каждого сетевого кабеля в LAN-е должны быть настроены одинаковые режимы скорости и дуплекса Ethernet подключения.

На клиентских рабочих местах режим дуплекса указывается в настройках сетевых подключений.

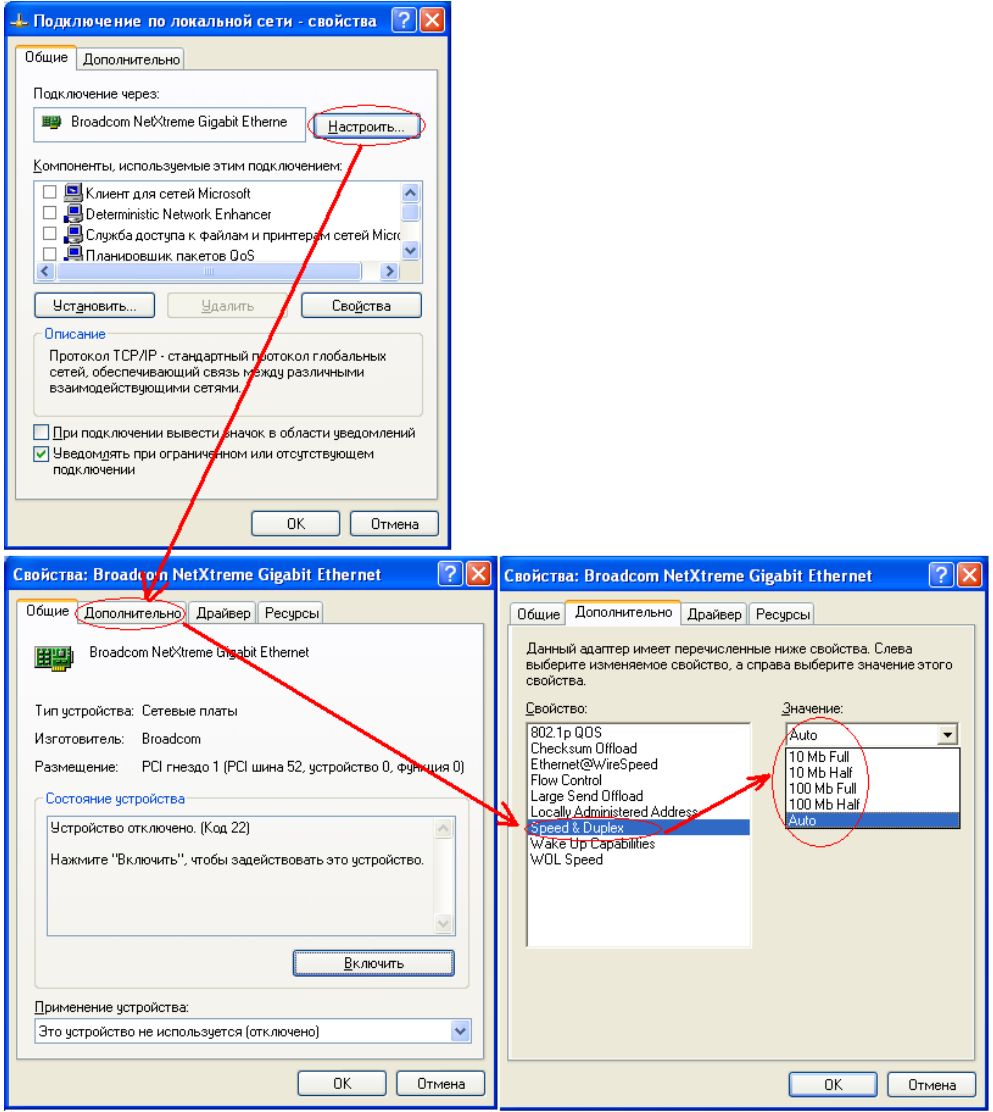

На коммутаторе и маршрутизаторе режим дуплекса выставляется по разному, в зависимости от модели и операционной системы.

По умолчанию Ethernet интерфейсы находятся в режиме Auto, при этом на интерфейсе запускается специальный механизм авто-определения и согласования режима скорости и дуплекса. Если хотя бы с одной стороны выставить конкретное значение скорости и дуплекса, то механизм авто-определения отключается и результат часто оказывается нежелательным, при этом в сети возникает большое количество ошибок и потерь пакетов. Каждый потерянный пакет приводит к задержкам в работе с торговой системой от 0.2 до 1 сек.

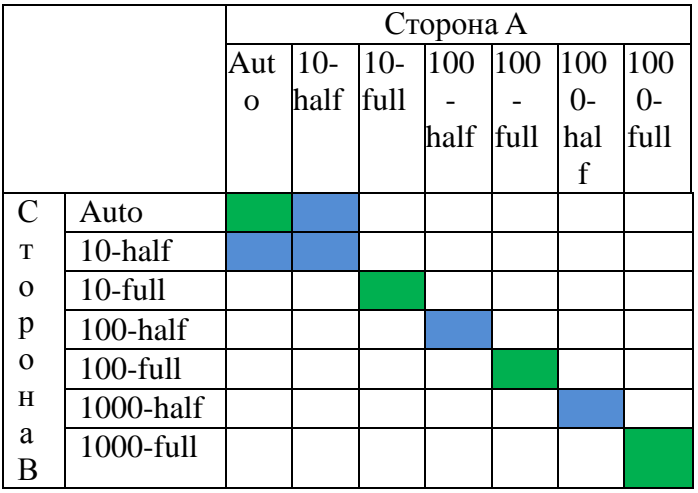

В таблице зеленым цветом показаны предпочтительные варианты настройки и синим нежелательные, но работоспособные.

#### Время переподключения

Время, в течение которого клиентское программное обеспечение производит переподключение к торговой системе, складывается из двух последовательных интервалов.

- 1. Стек ТСР/IР должен определить, что текущее подключение неработоспособно на это обычно уходит не менее 20 сек.
- 2. Клиентское программное обеспечение запускает механизм подключения этот этап занимает примерно 3 сек.

#### ВНИМАНИЕ!!! Все параметры протокола ТСР/IР и клиентского программного обеспечения, влияющие на время переподключения, выбраны из соображений надежности и устойчивости сетевых протоколов. Не изменяйте эти параметры, если вы не уверены в правильности своих действий.

Эффективно сократить время переподключения можно за счет механизма определения неработоспособности ТСР-сессии. После того как клиент в течение времени Retransmission Timeout не получил подтверждения о доставке серверу последнего блока данных клиент перепосылает неподтвержденный блок данных и удваивает при этом Retransmission Timeout. По умолчанию этот процесс повторяется 5 раз. Начальное значение Retransmission Timeout определяется автоматически алгоритмом SRTT и не поддается регулировке.

Количество повторных перепосылок неподтвержденного блока данных управляется параметром реестра:

HKEY\_LOCAL\_MACHINE\SYSTEM\CurrentControlSet\Services\Tcpip\Parameters\TcpMaxDataRetransmissions (DWORD). Значение по умолчанию этого параметра равно 5. Учитывая, что с каждой очередной перепосылкой значение таймера удваивается, то сократив его значение до 3, можно сократить время, затрачиваемое на определение неработоспособности ТСР-сессии в четыре раза, т.е. вместо обычных 20 секунд можно получить 5. Но еще раз следует повторить, что изменяя этот параметр, вы можете ухудшить надежность работы протокола ТСР в целом, особенно в том случае, если ваш канал в среднем занят более чем на 50%.